Definition: An RS exception is a course-for-course exception within a sub-requirement.

#### Why an RS Exception:

- Substituting one course for another on the sub-requirement list
- Adjust hours
- Adjust course count
- Add a note line

Example: Replacing a required course with a different course the department evaluated to substitute for required course.

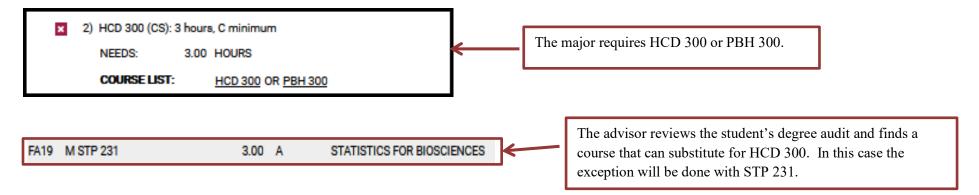

#### **Definition of RS Fields:**

| eption Code           | RS         | Enter the PSname of the sub-requirement you are adjusting. This field is required a                                                                                                    |
|-----------------------|------------|----------------------------------------------------------------------------------------------------|
| ame                   |            | mush be entered in all CAPS.                                                                                                    |
| eption Note           |            | Exception Note (27-character MAX will appear in the audit and can explain what o                                                                                                    |
| required # of courses | 0          | why the exception was completed). EX: STP 231 for HCD 300                                                                                                    |
| required hours        | 0.00       |                                                                                                    |
| required GPA          | 0.000      | These fields can be used to adjust # of courses and hours required for the area.<br>Depending on how the requirement or sub-requirement is coded, you may or may no                             |
| mex hours             | 0.00       | need to fill in these fields. They are auto filled with "0" and only should be changed if needed.                                                                                               |
| max # of courses      | 0          |                                                                                                    |
| sign Condition Code   |            | The Memo area is used to detail what and why the exception was completed. This memo can help other university staff understand why an exception was created. This                               |
| emo                   |            | memo does not show up on the audit.                                                                                                    |
| uthorized By          | .i.        | Authorized By and Date fields are automatically populated with the ASURite ID and<br>the date the exception was created. These fields can be modified prior to saving the                       |
| e (YYYY-MM-DD)        | 2021-05-04 | exception.                                                                                                    |
| st Modified           |            |                                                                                                    |
| ast Modified By       |            | Last Modified and Last Modified By fields are created when the exception is saved<br>the exception is edited after it has been saved, these fields will update with the<br>ASURITE ID and date. |

Step 1: From the Student DARS home page, click the "Exceptions" Tab, then click "Add Exception".

| Student: | Audits - Plans Courses - Exceptions Profile -                                                                            |
|----------|----------------------------------------------------------------------------------------------------|
|          | vaantiana                                                                                                    |
|          | ceptions                                                                                                    |
|          | ceptions to requirements/subrequirements. Adding or deleting exceptions deletes them from the student's academic record. |
|          |                                                                                                    |
|          | Add Exception                                                                                                    |
|          |                                                                                                    |
|          |                                                                                                    |

Step 2: Choose the RS exception option from the Exception list or Exception Code.

| Choose an Exception Type                                                                     |                |  |  |  |  |
|----------------------------------------------------------------------------------------------|----------------|--|--|--|--|
| Return to list of exceptions                                                                 |                |  |  |  |  |
|                                                                                              |                |  |  |  |  |
| Description                                                                                  | Exception Code |  |  |  |  |
| REQUIREMENT MODIFICATION: Adjust course lists, adjust hours, adjust counts, add a note line. | <u>RM</u>      |  |  |  |  |
| REQUIREMENT SUBSTITUTION: Replace a course with another within a subrequirement.             | <u>RS</u>      |  |  |  |  |
| REMOVE COURSES: Delete a series of courses from a course list.                               | RC             |  |  |  |  |
| REQUIREMENT DELETION: Delete one course from a course list.                                  | RD             |  |  |  |  |
| WAIVE HOURS: Waive hours in a subrequirement.                                                | WH             |  |  |  |  |
| COLLAPSE REQUIREMENT: Force a subrequirement to completion.                                  | <u>CR</u>      |  |  |  |  |
| GENERAL STUDIES: Assign General Studies codes.                                               | GS             |  |  |  |  |
| COURSE SUBSTITUTION: Assign condition codes or globally 'replace' a course with another.     | <u>cs</u>      |  |  |  |  |
| COURSE FORCE: Force a course into a subrequirement.                                          | CF             |  |  |  |  |
| CHECK TITLE MODIFICATION: Add a course to the course list by checking title.                 | <u>ст</u>      |  |  |  |  |
| CHECK TITLE SUBSTITUTION: Replace a course with another by checking title.                   | RT             |  |  |  |  |

Step 3: Fill in the appropriate fields for your exception. Then click "Add Course" to add the course to the exception.

| creption NoteSTP 231 for HCD 300required 8 of course0o0.00required Nours0.00o0.00required GPA0.0000.000.00react hours0.00o0.00react hours0.00sign Condition Code0gener CHS EVAL STP 231 fpr<br>HCD 300 sinoper CHS EVAL STP 231 fpr<br>HCD 300 xxxxxthoticed Byxxxxxtotaced byxxxxxtotaced byxxxxxtotaced byxxxxxtotaced byxxxxxtotaced byxxxxxtotaced byxxxxxtotaced byxxxxxtotaced byxxxxxtotaced byxxxxxtotaced byxxxxxtotaced byxxxxxtotaced byxxxxxtotaced byxxxxxtotaced byxxxxxtotaced byxxxxxtotaced byxxxxxtotaced byxxxxxtotaced byxxxxtotaced byxxxxxtotaced byxxxxtotaced byxxxxtotaced byxxxxtotaced byxxxxtotaced byxxxxtotaced byxxxxtotaced byxxxxtotaced byxxxtotaced byxxxtotaced byxxxtotaced byxxxtotaced byxxxtotaced byxxxtotaced byxx <t< th=""><th></th><th>RS</th><th>ace a course with another within a subrequirement.</th></t<> |                          | RS                  | ace a course with another within a subrequirement. |
|----------------------------------------------------------------------------------------------------|--------------------------|---------------------|----------------------------------------------------|
| i i i i i i i i i i i i i i i i i i i                                                                                                    | iname                    | HCD300              |                                                    |
| Arrequied Hours       0.00         Arrequied GPA.       0.000         Armax hours       0.00         Armax f of courses       0         Sing Condition Code       0         kemon       per CHS EVAL STP 231 fpr HCD 300]             uthorized By       xxxxx         site (YYYY-HAH-DD)       2021-05-04         ast Modified                                                                                                    | xception Note            | STP 231 for HCD 300 |                                                    |
| A required GPA       0.000         A max hours       0.00         0.00       0         A max f of courses       0         ssign Condition Code       0         lemo       per CHS EVAL STP 231 fpr<br>HCD 300             uthorized By       xxxxx         tet (YYYY-MM4-DD)       2021-05-04         ast Modified       0                                                                                                    | /- required # of courses | 0                   |                                                    |
| A max hours0.00A max f of courses0O0asign Condition Code0per CHS EVAL STP 231 fpr<br>HCD 300 0authorized Byxxxxxate (YYYY-MM-DD)2021-05-04ast Modified0                                                                                                    | - required hours         | 0.00                |                                                    |
| A- max # of courses       0         assign Condition Code                                                                                                    | /- required GPA          | 0.000               |                                                    |
| Assign Condition CodeAssign Condition CodeMemoper CHS EVAL STP 231 fpr<br>HCD 300 Methorized ByxxxxxXate (YYYY-MM-DO)2021-05-04Last Modified                                                                                                    | - max hours              | 0.00                |                                                    |
| MemoHCD 300Authorized ByxxxxxXate (YYYY-MM-DD)2021-05-04                                                                                                    | - max # of courses       | 0                   |                                                    |
| HCD 300   .::   wthorized By   xxxxxx   bate (YYYY-MM-DD)   2021-05-04                                                                                                    | asign Condition Code     |                     |                                                    |
| Date (YYYY-MM-DD) 2021-05-04                                                                                                    | Memo                     | HCD 300             |                                                    |
| Date (YYYY-MM-DD) 2021-05-04                                                                                                    | Authorized By            | XXXXX               |                                                    |
|                                                                                                    | Nate (YYYY-MM-DD)        | 2021-05-04          |                                                    |
| ast Modified By                                                                                                    | ust Modified             |                     |                                                    |
|                                                                                                    | Last Modified By         |                     |                                                    |

Step 4: Type in the course that will become part of the "Course List".

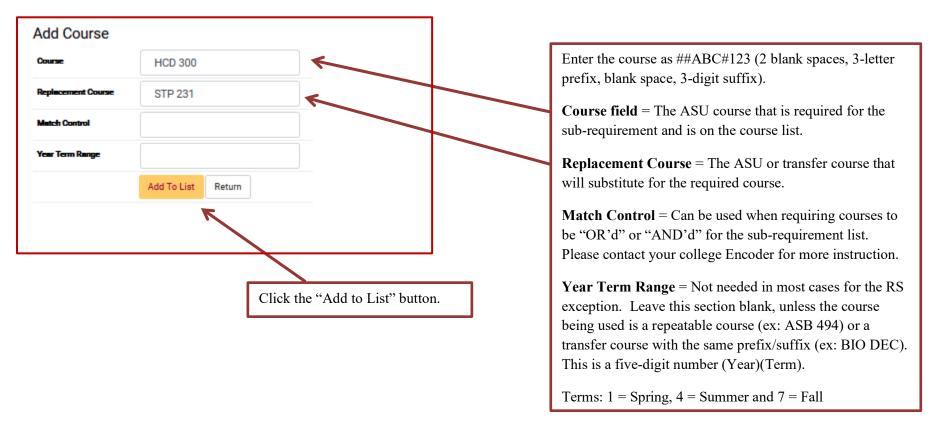

Once the course has been added it will show up on the course list for the exception.

|     |         |                    |               |                 | Remove<br>Select All/None |
|-----|---------|--------------------|---------------|-----------------|---------------------------|
| - # | Course  | Replacement Course | Match Control | Year Term Range | Edit Remove               |
| 1   | HCD 300 | STP 231            |               |                 | ď 🗌                       |

Step 5: When the course is added, click "Return".

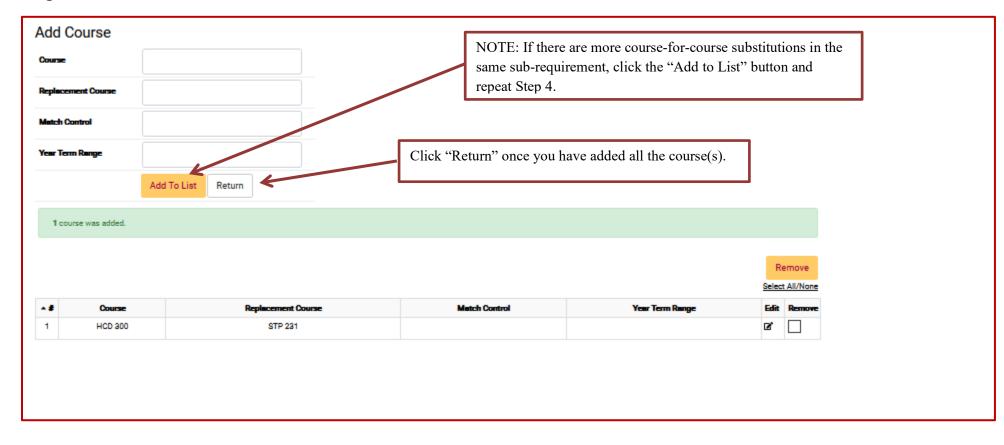

**Step 6**: After returning to the RS exception fields page, click "Save" to save your exception. The screen will return to the Exception Tab screen that shows all the exceptions done for that student.

| Add Course Cancel Click the "Save" button. |         |                     |               |                 |      |        |  |
|--------------------------------------------|---------|---------------------|---------------|-----------------|------|--------|--|
| - #                                        | Course  | Replacement Course: | Match Control | Year Term Range | Edit | Remove |  |
| 1                                          | HCD 300 | STP 231             |               |                 | ß    |        |  |

| Exceptio  | Dtions<br>ns to requirements/subrequirements.<br>Exception                     | Select the Edit box on<br>an entry, or check the l<br>course line(s). To com<br>click the Delete button | Delete box to remov<br>plete the removal, | re         | Delete<br>Select All/None |             |  |  |
|-----------|--------------------------------------------------------------------------------|----------------------------------------------------------------------------------------------------|-------------------------------------------|------------|---------------------------|-------------|--|--|
| A Item No | Audit Note                                                                     | Memo                                                                                                    | Exception 0                               | ode PSname | Course                    | Edit Delete |  |  |
| 1         | STP 231 for HCD 300                                                            | per CHS EVAL STP 231 fpr HCD 300                                                                        | RS                                        | HCD300     |                           | ø 🗌         |  |  |
|           | If present in Edit column, indicates user is not authorized to edit exception. |                                                                                                    |                                           |            |                           |             |  |  |

Step 7: Re-run the audit to make sure that your exception is working.

Before RS Exception:

| ×           | 2) HCD 300 (CS): 3 hours, C minimum |              |       |                    |
|-------------|-------------------------------------|--------------|-------|--------------------|
| NEEDS: 3.00 |                                     | 3.00         | HOURS |                    |
|             |                                     | COURSE LIST: |       | HCD 300 OR PBH 300 |

After RS exception (but prior to the course being taken):

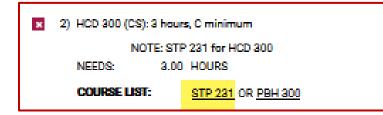

When the course was completed:

| > | 2) HCD 300 (CS): 3 hours, C minimum |      |   |                            |
|---|-------------------------------------|------|---|----------------------------|
|   | NOTE: CHS EVAL<br>3.00 Hours Earned |      |   |                            |
|   | FA19 M STP 231                      | 3.00 | Α | STATISTICS FOR BIOSCIENCES |